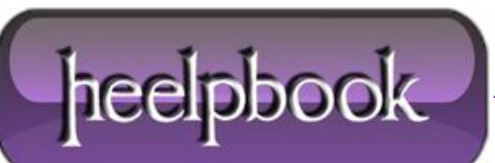

**Date**: 11/01/2013 **Procedure:** Resetting NTFS files security and permission (Windows 7) **Source: [LINK](http://lallousx86.wordpress.com/2009/06/14/resetting-ntfs-files-security-and-permission-in-windows-7/) Permalink[: LINK](http://heelpbook.altervista.org/2013/resetting-ntfs-files-security-and-permission-windows-7/) Created by:** HeelpBook Staff **Document Version:** 1.0

## **RESETTING NTFS FILES SECURITY AND [PERMISSION](http://heelpbook.altervista.org/2013/resetting-ntfs-files-security-and-permission-windows-7/) (WINDOWS 7)**

## **SCENARIO**

*I was running Vista with two NTFS partitions (C: and D:), then formatted C: partition and installed Windows 7 RC. The second partition (D:) had some files security set on files and folders. After Windows 7 was installed, some files on drive D: were not accessible anymore and I was getting "Access Denied". I tried to right-click/properties on the folders that were not accessible and changed their owner and changed permissions but still some folders were still inaccessible not matter what I did.*

## **SOLUTION**

The tool "**cacls**" allows to display or change **ACLs** (access control lists) and can help to reset **ACLs**.In **Windows 7** it is called "**icalcs**". To reset files permissions:

- Run "**cmd**" as **Administrator**;
- Go to the drive or folder in question, for example:

## CD /D D:

To reset all the files permissions, type:

icacls \* /T /Q /C /RESET

And that's it!

After that, the files permissions are turned back on default and I could access them back again. **cacls** is a handy tool to change permissions of files en masse.

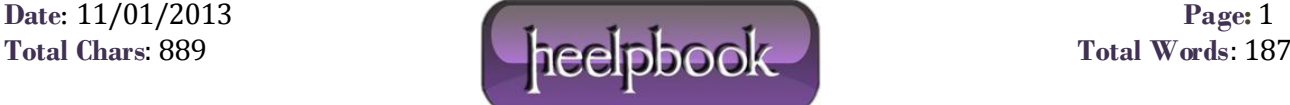